# **المحاضرة السادسة: لغة البرمجة MATLAB )The MATLAB programming language(**

**~~~~~~~~~~~~~~~~~~~~~~~~~~~~~~~~**

 **~~~~~~~**

الرسوم البيانية

أعداد: - م.م. محمد وليد عبد الرضا جامعة البصرة كلية التربية للعلوم الصرفة قسم الرياضيات

## **الرسوم البيانية**

يزودك برنـامجMATLAB بالعديد من الايعازات التـي تظهر البيانـات ثنائيـة الأبعـاد وثلاثيـة الأبعـاد، حيث برسـم بعضـها منحنيـات ثنائيـة الأبعـاد وثلاثيـة الأبعـاد بينمـا برسـم بعضـها سـطوحاً وإطارات، كما يمكن استخدام اللون كبعد رابع.

## **االيعاز plot**

) مثال 2(:

) مثال 4(:

يقوم هذا الايعاز بإظهار البيانات على شكل ثنائي الأبعاد ) مثال 1(:

 $x = [1: 0.5: 10];$  $y = exp(x);$   $y = exp(x);$  $plot (x, y)$   $x, y$   $x, y$   $x, y$ 

 $x = 1: 10;$ 

 $plot(x)$ 

:مالح ة في حالة وجود إحداثي واحد )قائمة واحدة( يقوم االيعاز plot برسم قيم بيانية متنا رة باالمحورين أي )x ,x )لكل عناصر القائمة. ) مثال 3(:

 $y = [$  ]; for  $i = 1: 10$  $y(i) = exp(i);$  end; plot (y);  $y = [ ]$ ; for  $i = 1: 10$ 

end;

plot (y);

) مثال 5(:

ارسم مخطط بياني (graph).

clc;

clear;

 $x = 0$ : pi / 100: 2 \* pi;  $y = \sin(x);$ plot  $(x, y)$ ; legend ('sin (x)'); المخطط دليل xlabel ('x = 0: 2: pi');  $x = x$  عنوان المحور ylabel ('sin (x) cos (x)'); y المحور عنوان

title ('plot sin cos function'); (عنوان المخطط الرئيسي (أعلى المخطط ('matale ('plot sin cos function');

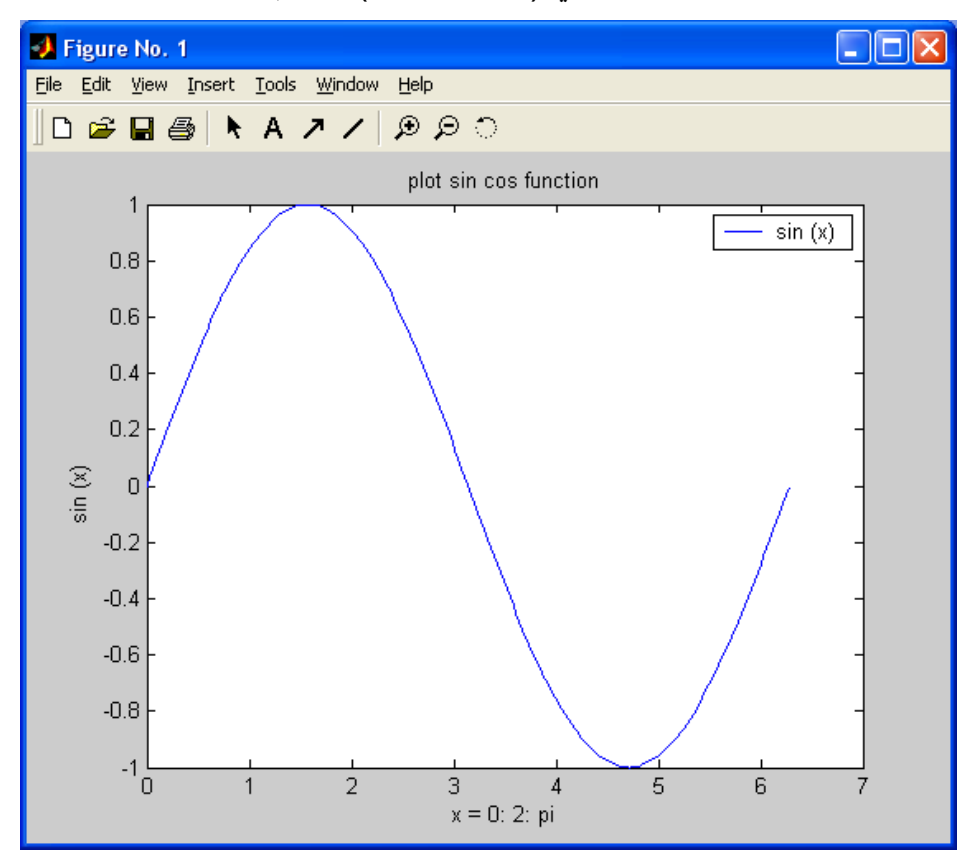

) مثال 6(:

plot (x, sin (x), x, cos (x)); منحنيين لرسم

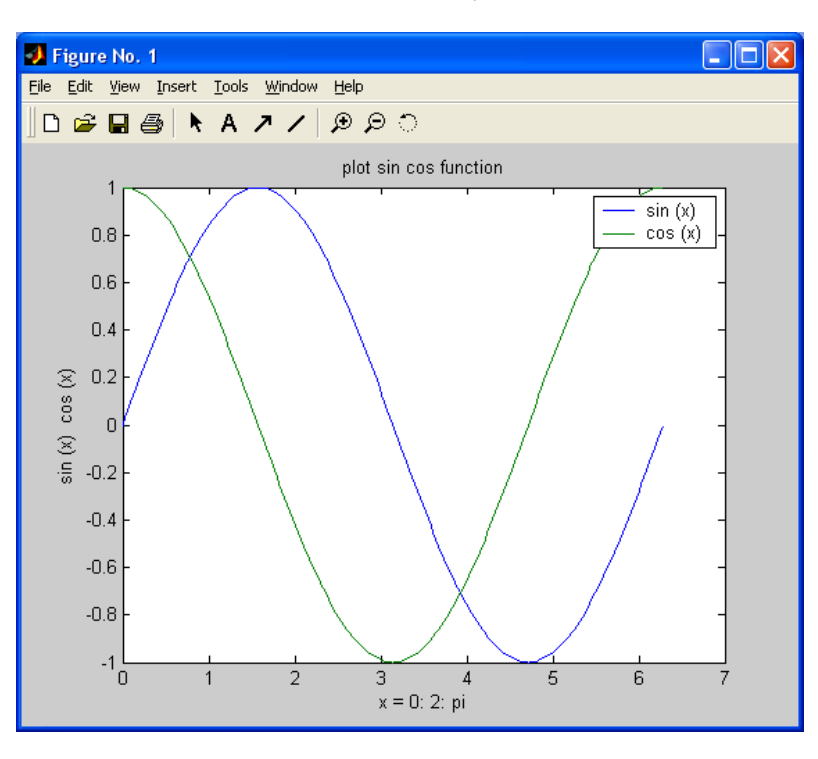

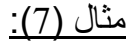

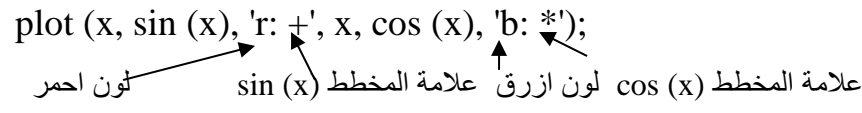

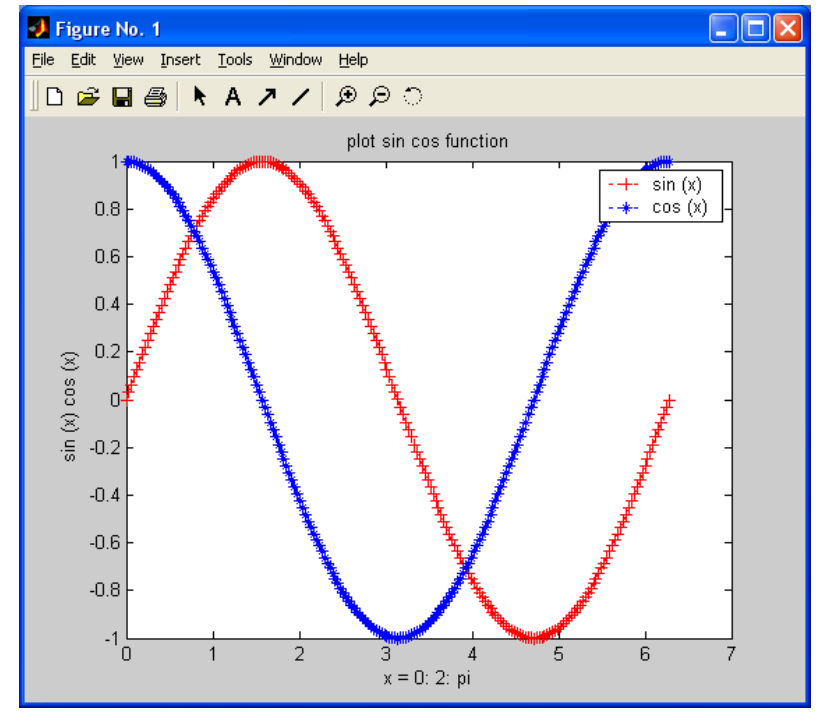

#### ملاحظة:

يمكن كتابة أي نص على المخطط باستخدام االيعاز:

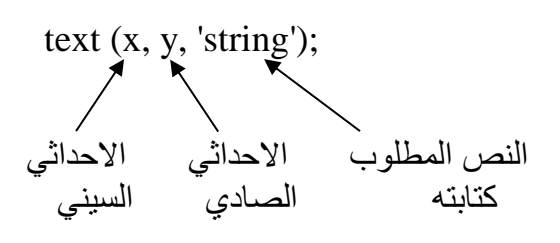

#### **إيعاز 3plot**

لقد تم تمديد الايعاز plot إلى ثلاثي الأبعاد وأصبح plot3، وصيغته لها نفس صيغة plot ثنائي البعد عدا كون البيانات لها ثالث مساقط بدالً من مسقطين. والصيغة العامة لها:

plot3 (x1, y1, z1, s1, x2, y2, z2, s2,…); اللون االحداثي االحداثي االحداثي )خيط رمزي( الثالث الصادي السيني

 $t =$ linspace (0, 10  $*$  pi, 100);

مثال:

plot $3$  (sin (t), cos (t), t); **J** Figure No. 1  $\Box$ o $\boxtimes$ xlabel ('sin  $(t)$ '); File Edit View Insert Tools Window Help ∥D @ Q | \ A *A / | ® ©* O ylabel ('cos (t)'); zlabel ('t'); text (0, 0, 0, 'origin'); 40 لرسم الشبكة on grid 30 20  $10$  $\boldsymbol{0}$  $0.5$  $0.5$  $\overline{0}$  $\overline{0}$  $-0.5$  $-0.5$  $-1$   $-1$  $cos(t)$ sin (t)

**الرسوم البيانية الجزئية** 

 تستطيع نافذة figure واحدة ان تمسك باكثر من مجموعة محاور أو صور، حيث يقسم ,m (subplot نافذة الشكل الحالية الى مصفوفة  $\rm{m}^{*}$  لرسم المناطق ويختار المساحة p لتصبح فعالة. لقد رسمت p لتص الرسومات البيانية الجزئية من اليسار الى اليمين وعلى طول الصك العلوي، ثم على طول الصك السفلي وهكذا، وذلك كما يلي:

مثال:

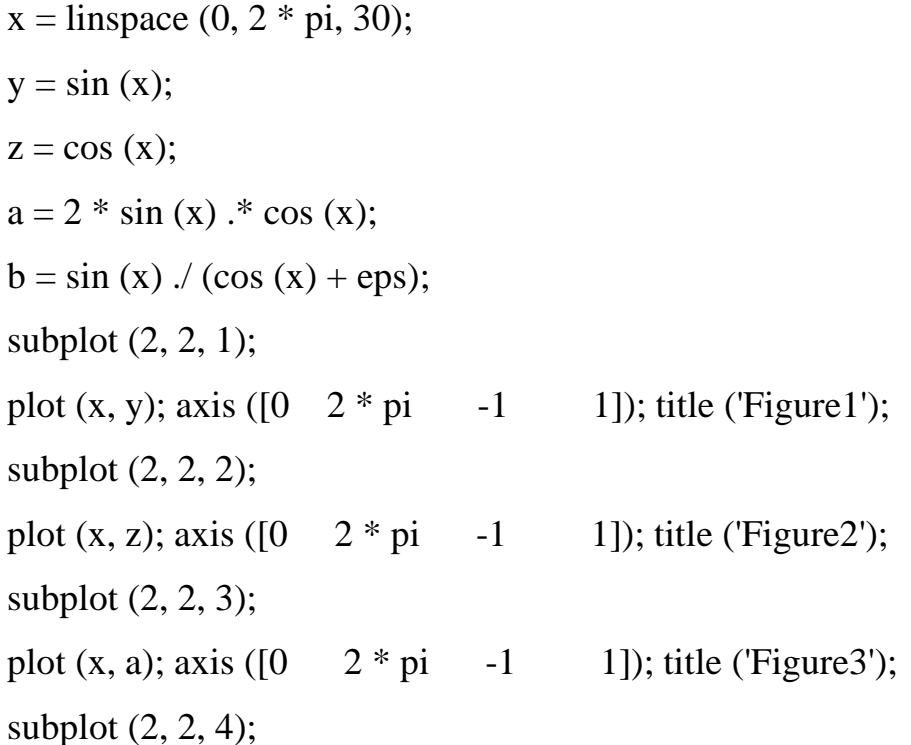

plot  $(x, b)$ ; axis  $([0 \ 2 * pi \ -20 \ 20])$ ; title ('Figure4');

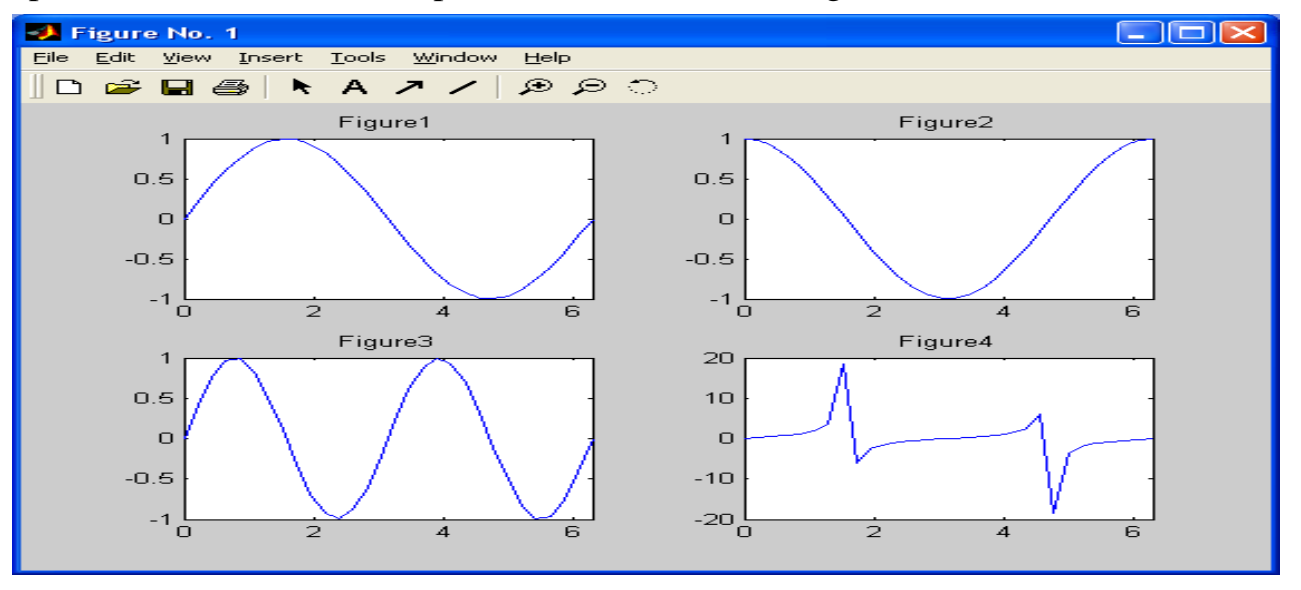

### **الرسوم البيانية السطحية**

 تشبه الرسوم البيانية السطحية تلك الرسوم البيانية عدا انها تعبر عن المساحات الواقعة، عبر اساتخدام االيعاز surf كما يلي: ) مثال 1(:

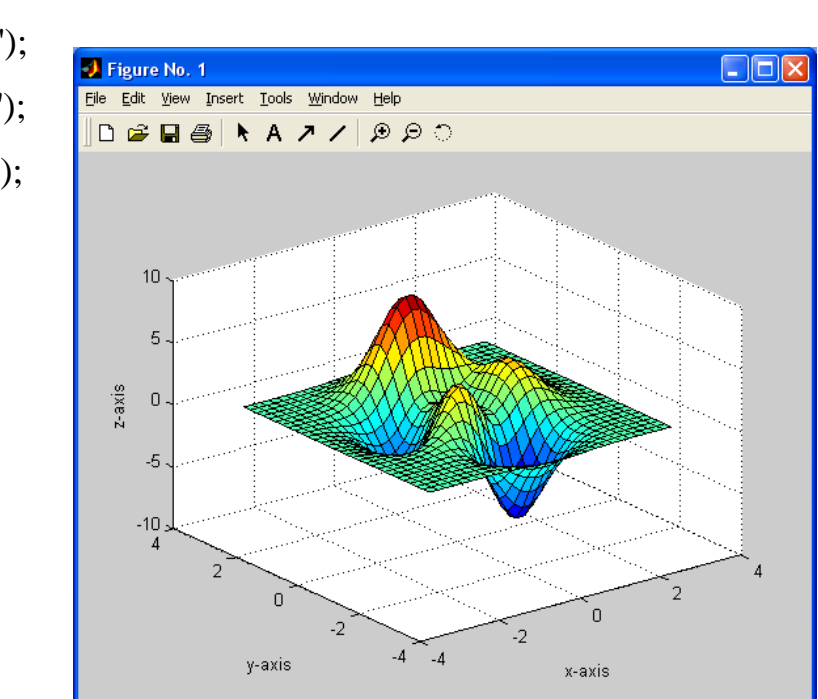

surf  $(x, y, z)$ ; xlabel ('x-axis');

 $[x \ y \ z] = \text{peaks (30)};$ 

ylabel ('y-axis'); zlabel ('z-axis');

) مثال 2(:

for  $i = 1: 10$ 

for  $j = 1: 10$ mult  $(i, j) = i * j;$  end; end; شكل مجسم (ثلاثي الابعاد) (surf (mult

ملاحظة:

هناك من الايعازات لرسم أشكال هندسية منها:

#### **االيعاز bar**

يستخدم لرسم chart bar

مثال:

$$
x = -2.9: 0.2: 2.9;
$$

bar  $(x, exp(-x . * x));$ 

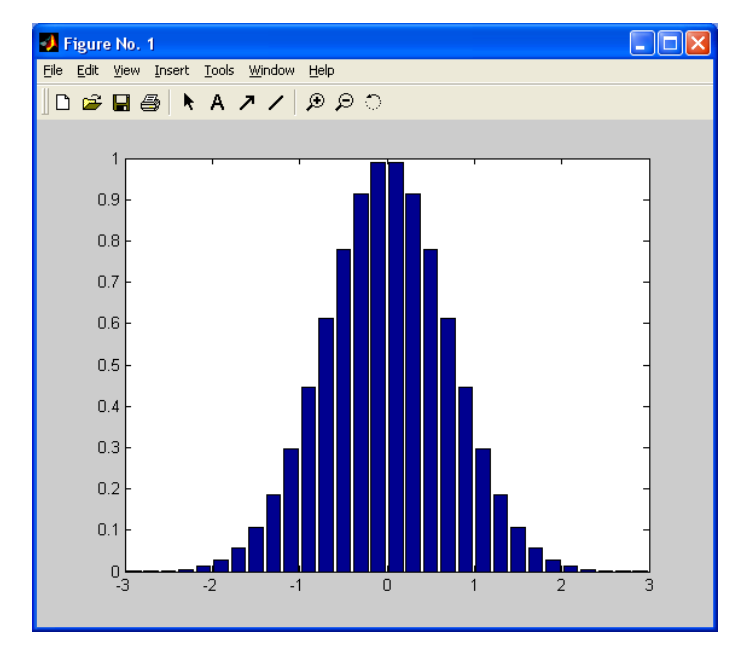

## **االيعاز hist**

يستخدم لرسم histogram

### مثال:

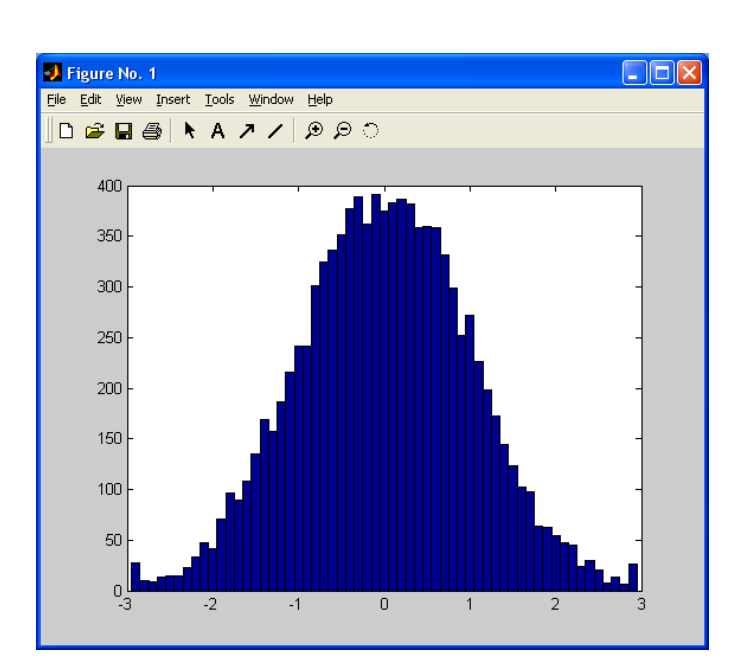

**االيعاز pie**

 $x = -2.9: 0.1: 2.9;$  $y =$ randn (10000, 1); hist  $(y, x)$ ;

 $x = \begin{bmatrix} 1 & 3 & 0.5 & 2.5 & 2 \end{bmatrix};$  $explode = [0 \ 1 \ 0 \ 0 \ 0];$ pie (x, explode);

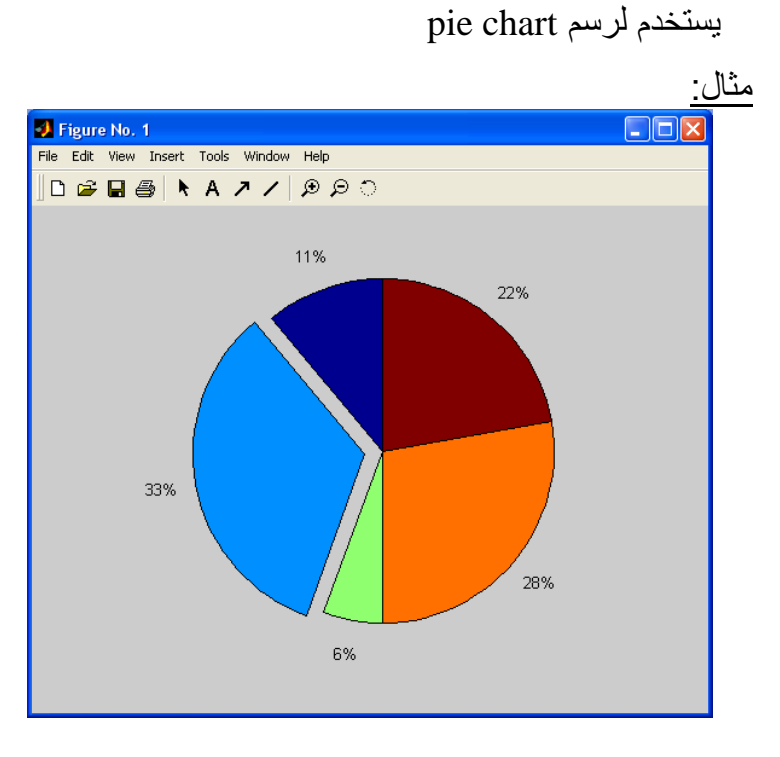

مثال: لرسم مخطط بياني.

clear;

clc;

 $corr = [0.0012, 0.0208, 0.0633, 0.1391];$ 

amount =  $[1, 2, 3, 4]$ ;

subplot  $(211)$ ;

plot (amount, corr, '--rs');

title ('Cipher-image VS Amount of Encrypted Data');

xlabel ('Amount of Encrypted Data');

ylabel ('Cipher-image Correlation');

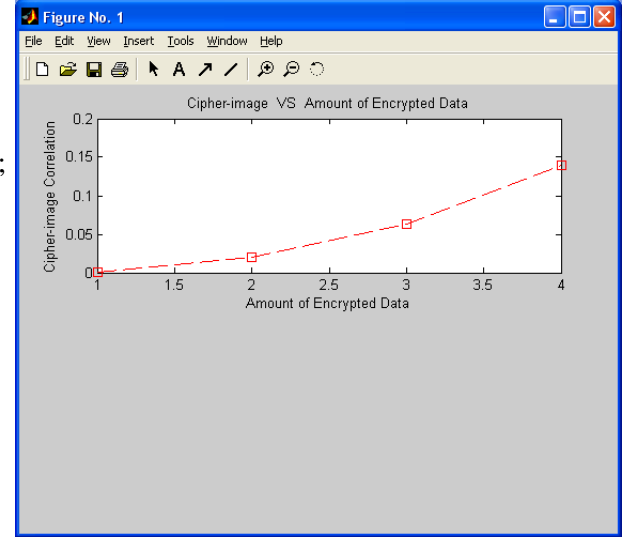